## **Anrufhistorie und Anrufbeantworter**

Mit dem UCC-Client können Sie direkt am Bildschirm Ihre Anrufhistorie anzeigen, um Rückrufe und Wahlwiederholungen auszulösen oder Ihren Anrufbeantworter abzuhören.

In den folgenden Artikeln erfahren Sie, welche Möglichkeiten das integrierte Softphone dafür bietet und wie Sie diese nutzen:

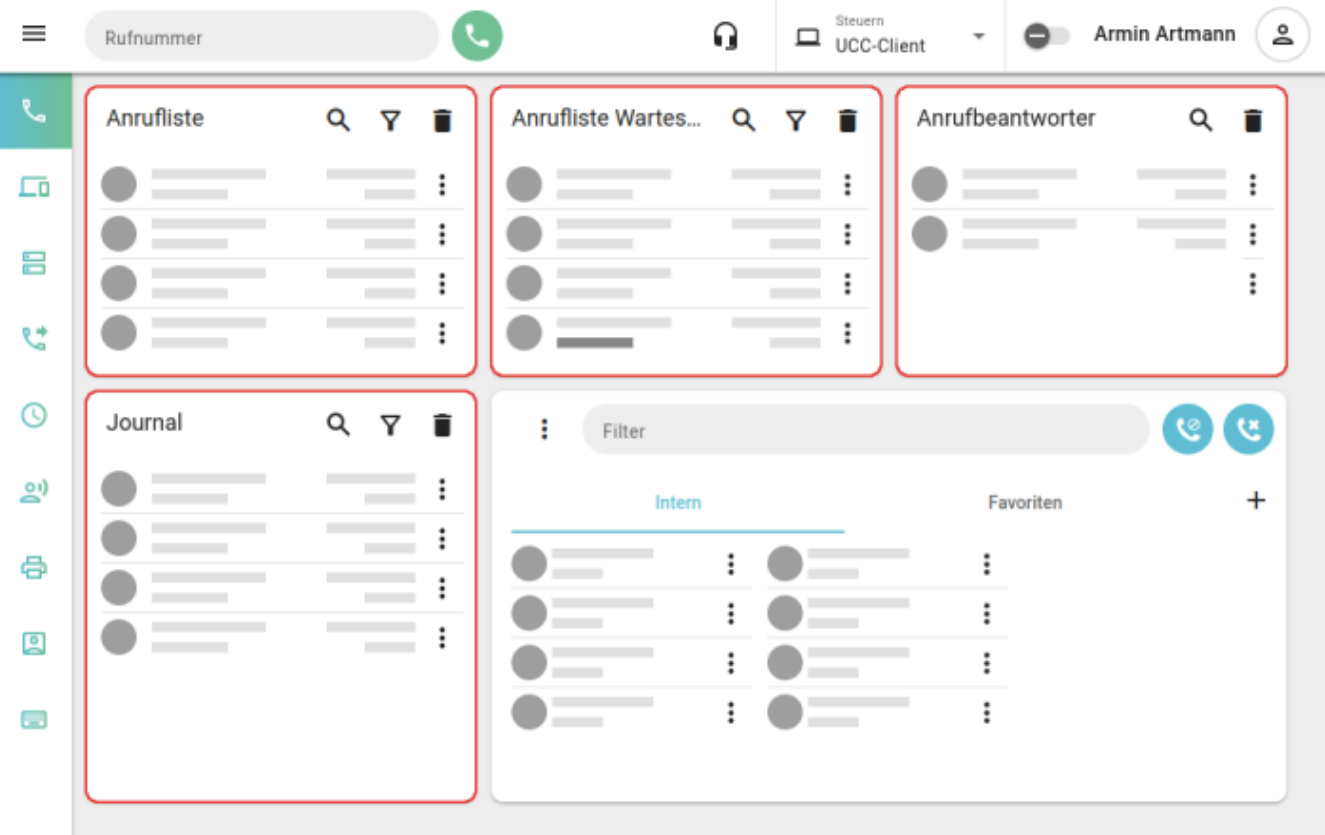

- [Rückruf oder Wahlwiederholung auslösen](https://wiki.ucware.com/benutzerhandbuch/hauptseite/telefonieren/anruf_klick)
- [Sprachnachricht abspielen](https://wiki.ucware.com/benutzerhandbuch/hauptseite/historie/ab_abhoeren)
- **[Sprachnachricht herunterladen](https://wiki.ucware.com/benutzerhandbuch/hauptseite/historie/ab_herunterladen)**
- [Sprachnachrichten per E-Mail erhalten](https://wiki.ucware.com/benutzerhandbuch/benutzereinstellungen/benachrichtigungen)
- [Ansagen bereitstellen](https://wiki.ucware.com/benutzerhandbuch/ansagen/sitemap)
- [Zurückliegende Anrufe suchen](https://wiki.ucware.com/benutzerhandbuch/hauptseite/historie/durchsuchen)
- [Anrufhistorie filtern](https://wiki.ucware.com/benutzerhandbuch/hauptseite/historie/filtern)
- [Anrufhistorie aufräumen](https://wiki.ucware.com/benutzerhandbuch/hauptseite/historie/loeschen)

From: <https://wiki.ucware.com/> - **UCware-Dokumentation**

Permanent link: **<https://wiki.ucware.com/benutzerhandbuch/hauptseite/historie/sitemap?rev=1681991743>**

Last update: **20.04.2023 11:55**

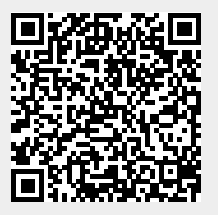